# **Welcome to**

**Docker !**

Alexandra BOMANE, PhD Student CRCM – Inserm U 1068 Dr Pedro BALLESTER's team

**Contact : alexandra.bomane@inserm.fr**

#### Docker : History

Created by the French developer **Solomon Hykes**

**Written in Go,** Apache licence 2.0

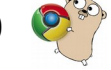

**Initial release : March 13, 2013**

**2015** : **25,600+** Github stars, **6,800+** forks & ~ **1,100** contributors

Officially bundled with **Ubuntu 14.04** and **RHEL 7**

First **DockerCon** and **Docker 1.0** released June 9, 2014

Paternership with **VMWare**, **Microsoft**

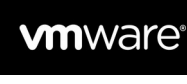

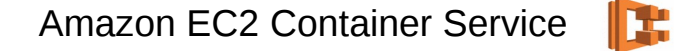

Docker support for Google's Compute Engine

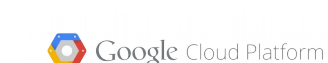

III Économie M Blogs **PÉTROLE** Docker, la start-up qui bouscule les géants du cloud Partager 1 3 3 in Fondé en France, Docker lève 95 millions de dollars pour réinventer le clou

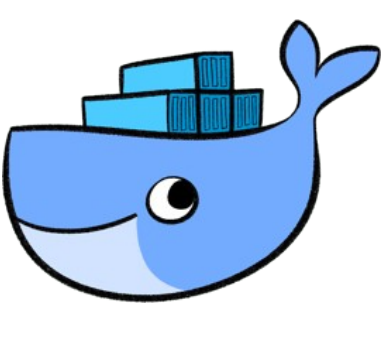

**March 2017 : Docker 17.03.0-ce**

Docker 2

Microsoft

github

CAC ABIC

redhat.

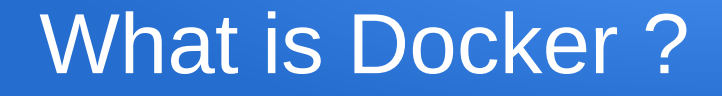

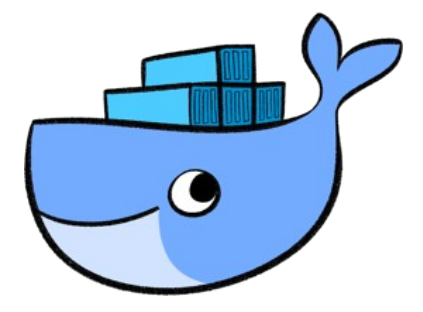

## Docker is an open-source project that automates the **deployment of applications** inside software **containers**

**Wikipedia** 

### What is a container ?

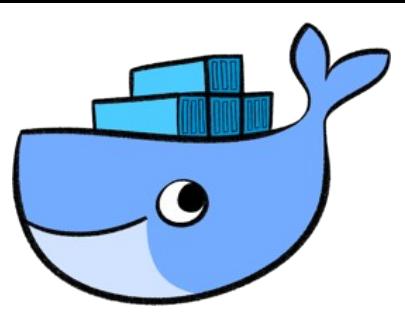

**Operating system–level virtualization (container)** is a **server virtualization** method where the kernel of an operating system allows for multiple isolated user space instances, instead of just one

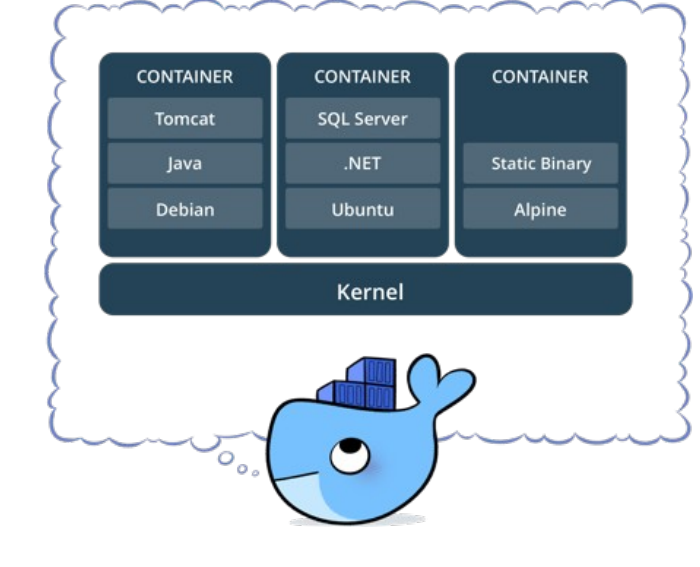

Multiple containers can run on the same machine and share the OS kernel with other containers, each running as isolated processes in user space.

**Wikipedia** 

## Comparing Containers and Virtual Machines (VMs)

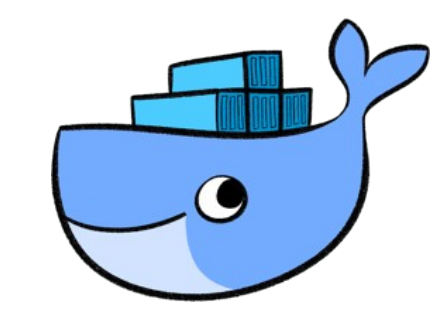

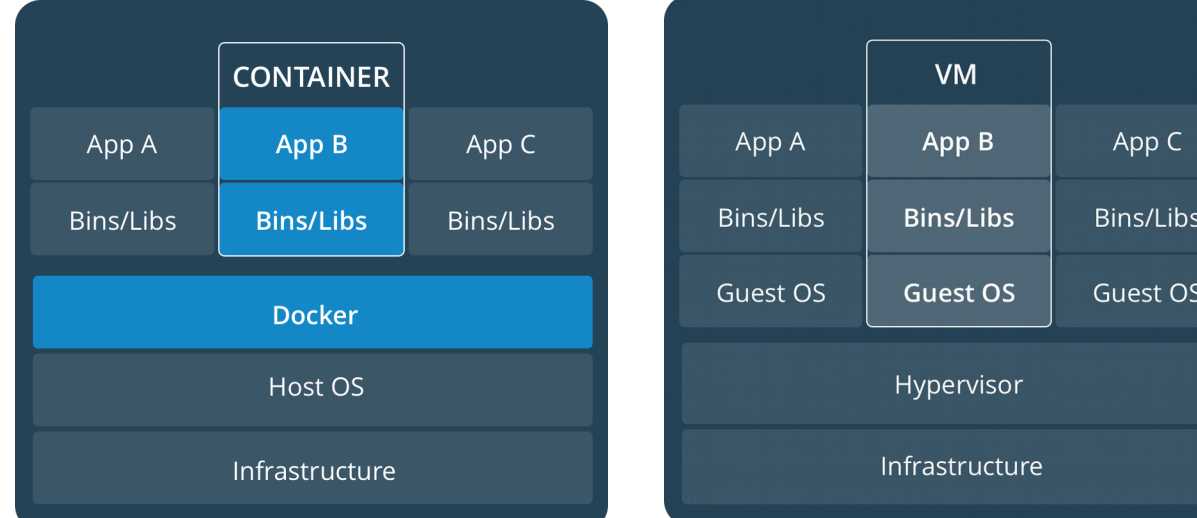

#### **(Docker) Container**

#### **advantages :**

- Lighter
- Portable
- Faster
- More efficient
- A Docker container **contains only it needs to run** : Minimal Base OS, Libraries and frameworks, Application code
- **Docker image** = particular state of a container (backup)
- ➔ Docker image is **immuable**

## Docker Hub : Central repository for images

 $\boxed{\alpha}$ 

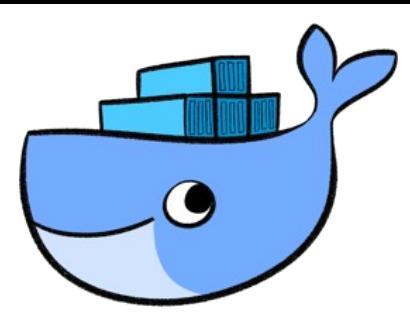

#### Official Repositories

Search the Registry

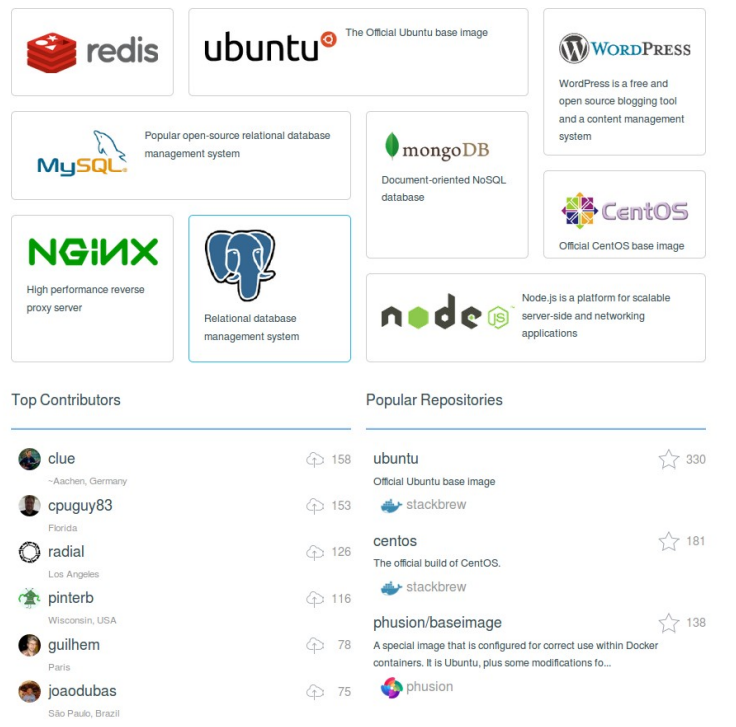

- More than 75,000 applications in Docker Hub registry
- Storing public images on Docker Hub is **free**.
- Only requires a **Docker Hub account**.
- Organisation accounts can also be created
- Business model of Docker inc. is to sell private image storage
- A **private repository** can be created (not tested)
- Pull an image/repository:

#### *\$ docker pull image\_name*

### Containers and Virtual Machines Together

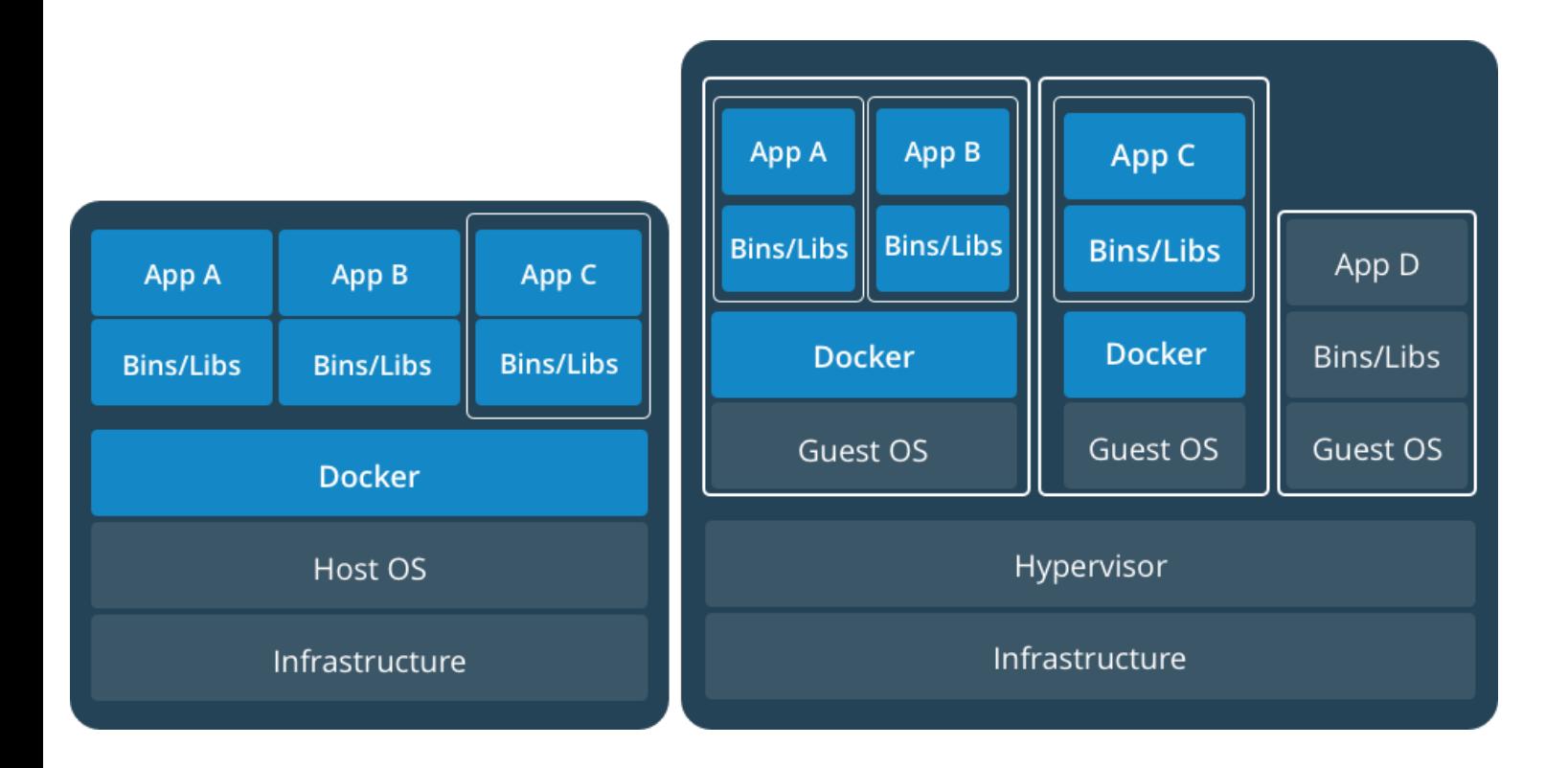

**→ Great deal of flexibility** in deploying and managing apps

#### Docker is a layer upon containers

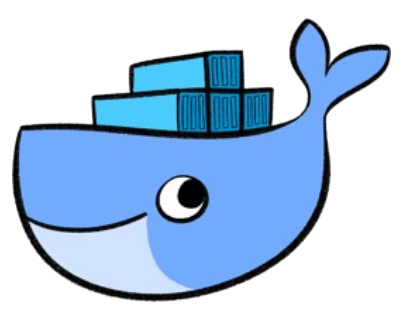

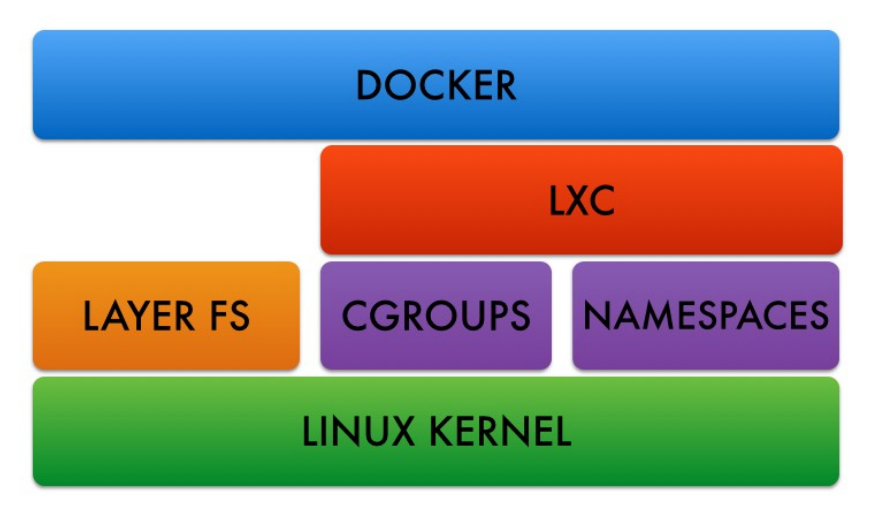

Source : stevenborrelli

- Layered filesystem are used to save space (AUFS/LVM)
- Copy-on-write filesystem is used to track changes
- A container has its own private **IP address**

## Docker is now THE container abstraction layer

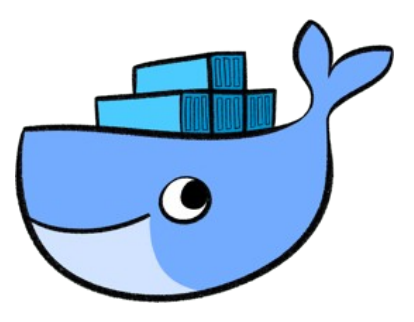

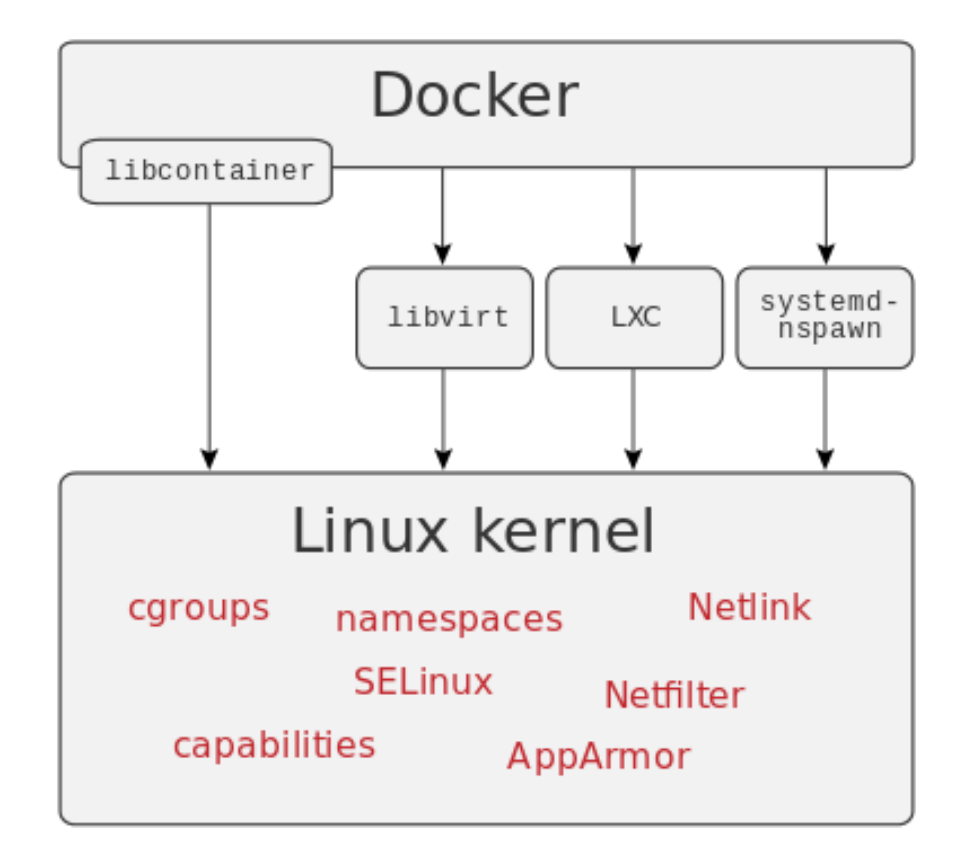

- Docker is *de facto* now the standard layer for containers
- Since 0.9, libcontainer library is the default Docker execution environment instead of LXC
- Docker will be integrated to Windows Server 10

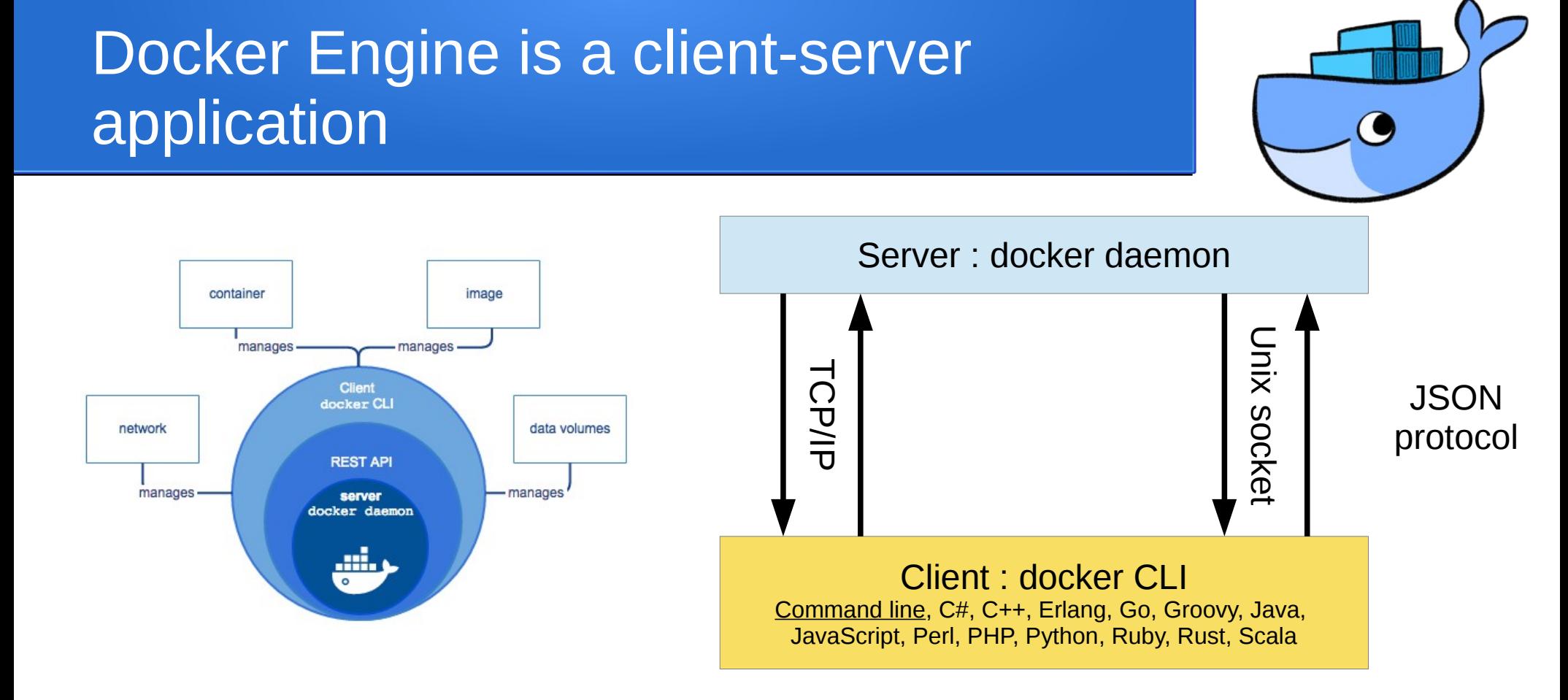

By **default Unix sockets** are used

**TCP/IP exclusively used** when the server is on a **different host**

Docker 2012 10 Australian Contract Contract Contract Contract Contract Contract Contract Contract Contract Contract Contract Contract Contract Contract Contract Contract Contract Contract Contract Contract Contract Contrac

### Docker : Installation for Ubuntu

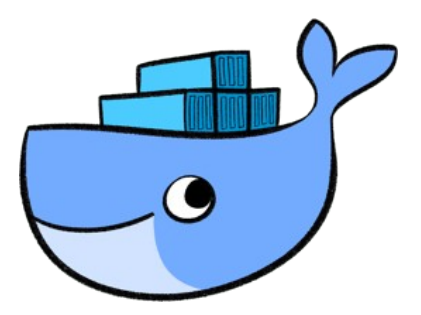

- Ubuntu versions : Yakkety 16.10, Xenial 16.04 (LTS), Trusty 14.04 (LTS) :
- *\$ sudo apt-get update*

#### *\$ sudo apt-get install docker-ce*

- **Root/sudo status required** to use Docker →users can be added to the **"docker" group** in /etc/groups
- **64 bits Linux kernel required**

## Docker : Installation for Windows & OS X

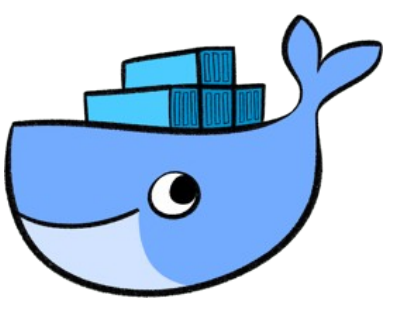

The Docker for Windows/Mac install package includes everything you

need to run Docker on a Windows/Mac system

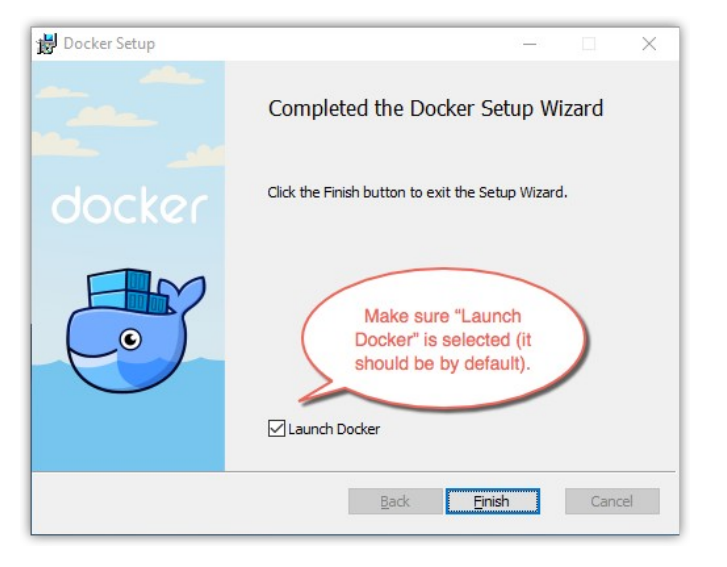

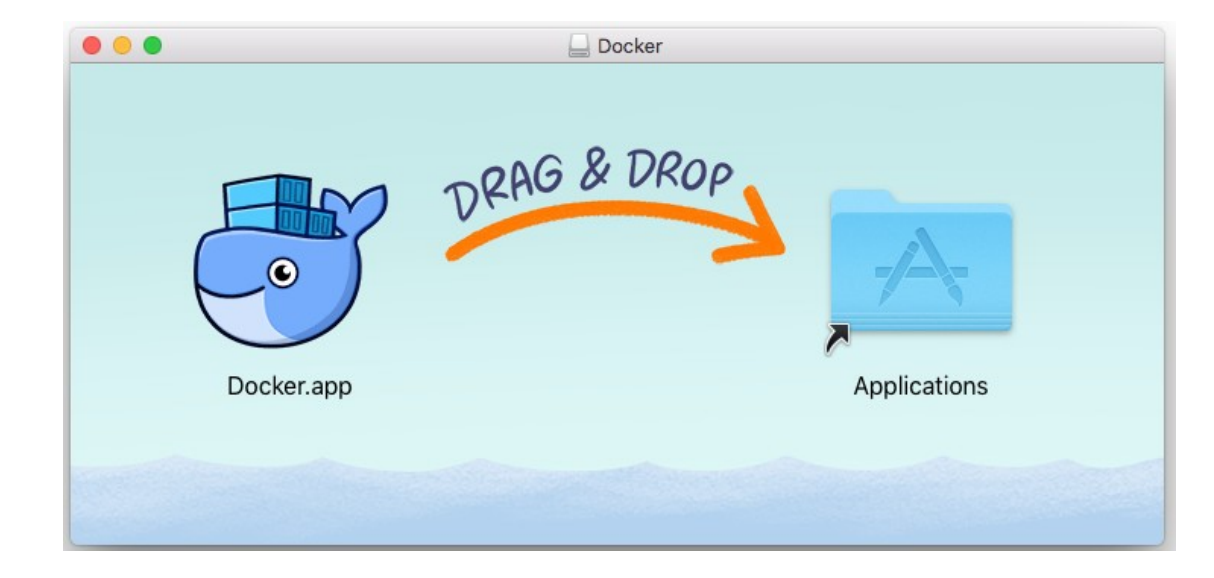

#### Docker accessible from Terminal

Docker 2012 and 2012 and 2012 and 2012 and 2012 and 2012 and 2012 and 2012 and 2012 and 2012 and 201

## Portainer : Simple UI for Docker

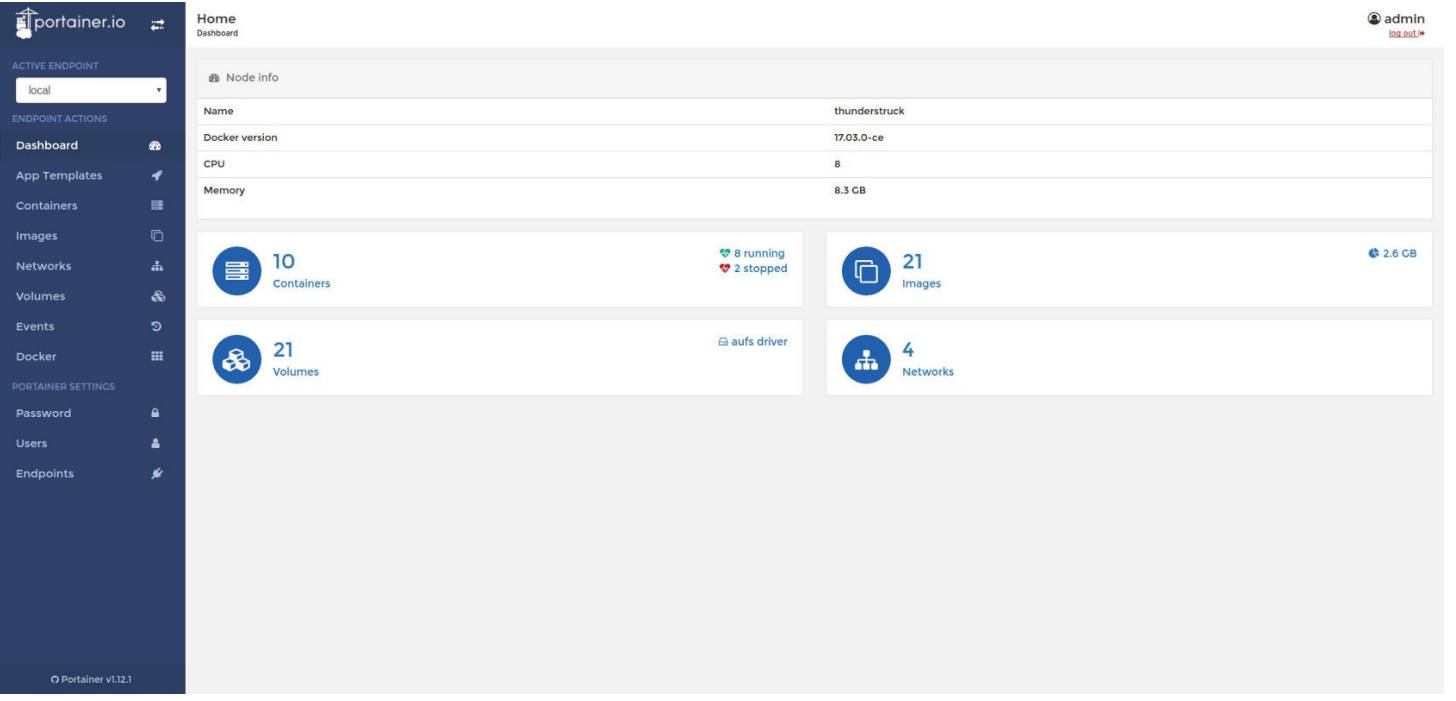

An open-source lightweight management UI which allows you to **easily manage your Docker host** Available on Linux, Windows & OS X

### Docker : Launching a container

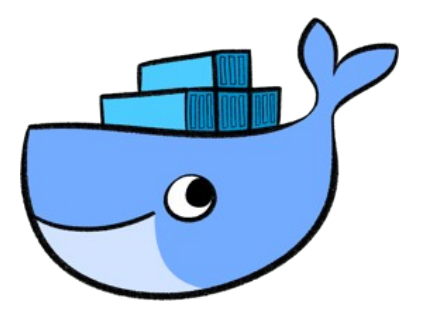

#### Launching bash in interactive mode on an Ubuntu 14.04 image

*\$ docker run -t -i ubuntu:14.04 bash*

Mounting host /tmp in /root of the container

*\$ docker run -t -i -v /tmp:/root ubuntu:14.04 bash*

## Docker : Creating a image from an existing container

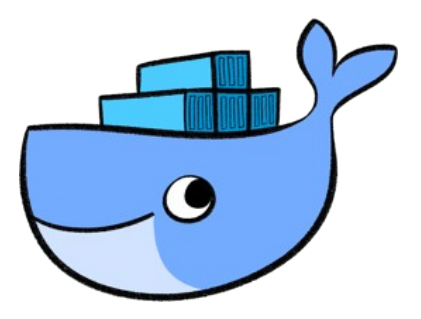

```
$ docker run -t -i ubuntu:14.04 bash
root@533198e47882:/# echo "Hello world !" > /hello.txt
root@533198e47882:/# exit
Exit
```
- **\$ docker diff 533198e47882**
- A /root/.bash\_history
- C /root
- A /hello.txt

**\$ docker commit 533198e47882 genomicpariscentre/bidon:0.01** C75397b350ae1473eaf8f395b786b0fe3740fb6a7cfbb3c2b2d9b781

### Docker : Pushing images to repository

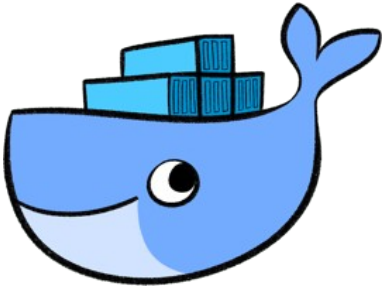

**\$ docker push genomicpariscentre/bidon** The push refers to a repository [genomicpariscentre/bidon] (len: 1) Sending image list Pushing repository genomicpariscentre/bidon (1 tags) 511136ea3c5a: Image already pushed, skipping 35f6dd4dd141: Image already pushed, skipping 7baf0ef6f14a: Image already pushed, skipping e497c7c1bfbb: Image already pushed, skipping 5cf8fd909c6c: Image already pushed, skipping c75397b350ae: Image successfully pushed Pushing tag for rev [c75397b350ae] on {https://registry-1.docker.io/v1/repositories/genomicpariscentre/bidon/tags/0.01}

Docker 2016 16 Australian Studies and the United Studies of the United Studies and the United Studies and the U Use the **--rm** option of Docker to avoid saving the changes of the file system of the container (use lot of disk space)

### Docker : Creating a image using a **Dockerfile**

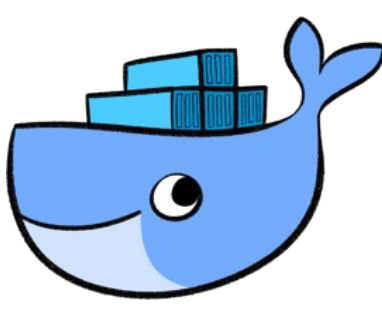

- 1) Create a "Dockerfile" file in a new directory :
- # Set the base image to Ubuntu

FROM ubuntu:14.04

```
# File Author / Maintainer
```

```
MAINTAINER Sophie Lemoine, slemoine@biologie.ens.fr
```

```
# Update the repository sources list and install essential libraries
```
RUN apt-get update && apt-get install --yes build-essential

# Install Python

```
RUN apt-get install --yes python-pip libpython2.7-dev
```
# Install Cutadapt

```
RUN pip install 'cutadapt==1.8.3'
```

```
# Clean
```

```
RUN apt-get clean ; apt-get remove --yes --purge build-essential
```
- 2) Build the image :
- $\text{S}$  docker build  $-t \setminus$

genomicpariscentre/cutadapt:1.8.3 .

### Docker : Automated Builds on Docker Hub using a GitHub/BitBucket repository

 $\odot$  Unwatch  $\sim$  1

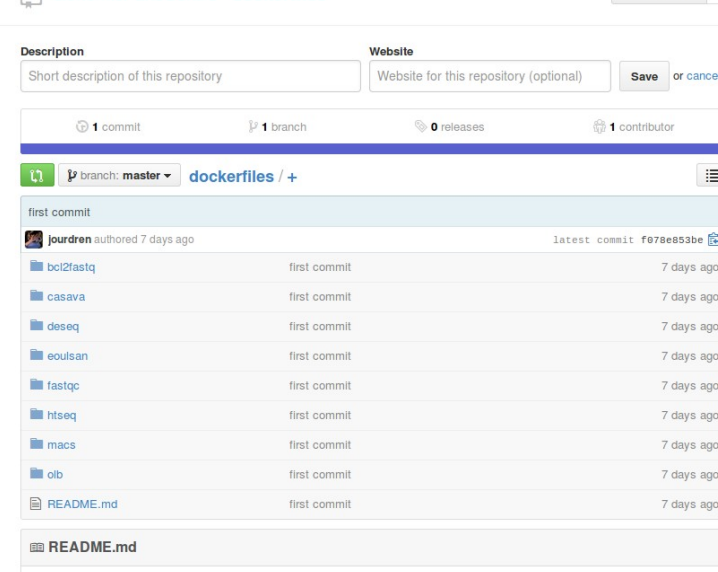

#### **Dockerfiles**

**PUBLIC El GenomicParisCentre / dockerfiles** 

This repository contains Dockerfile used to make Docker images used at Genomic Paris Centre

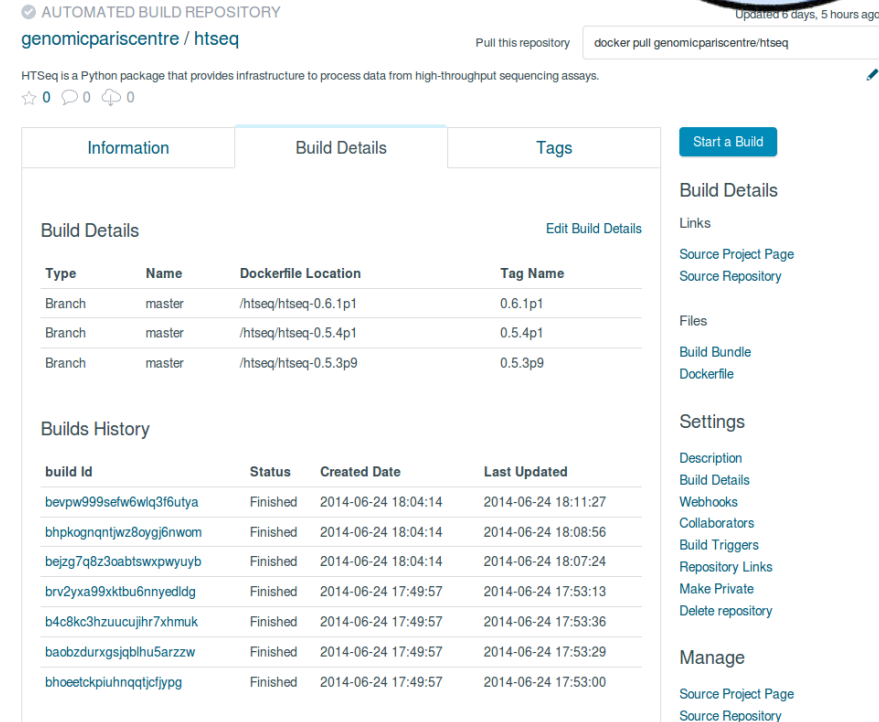

Launch a new build when new pushes occur

"Trusted image" as Dockerfile is available in Docker Hub

## Docker : Execution in a pipeline for Ribosome Profiling data analysis

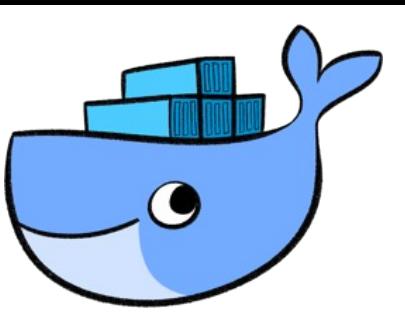

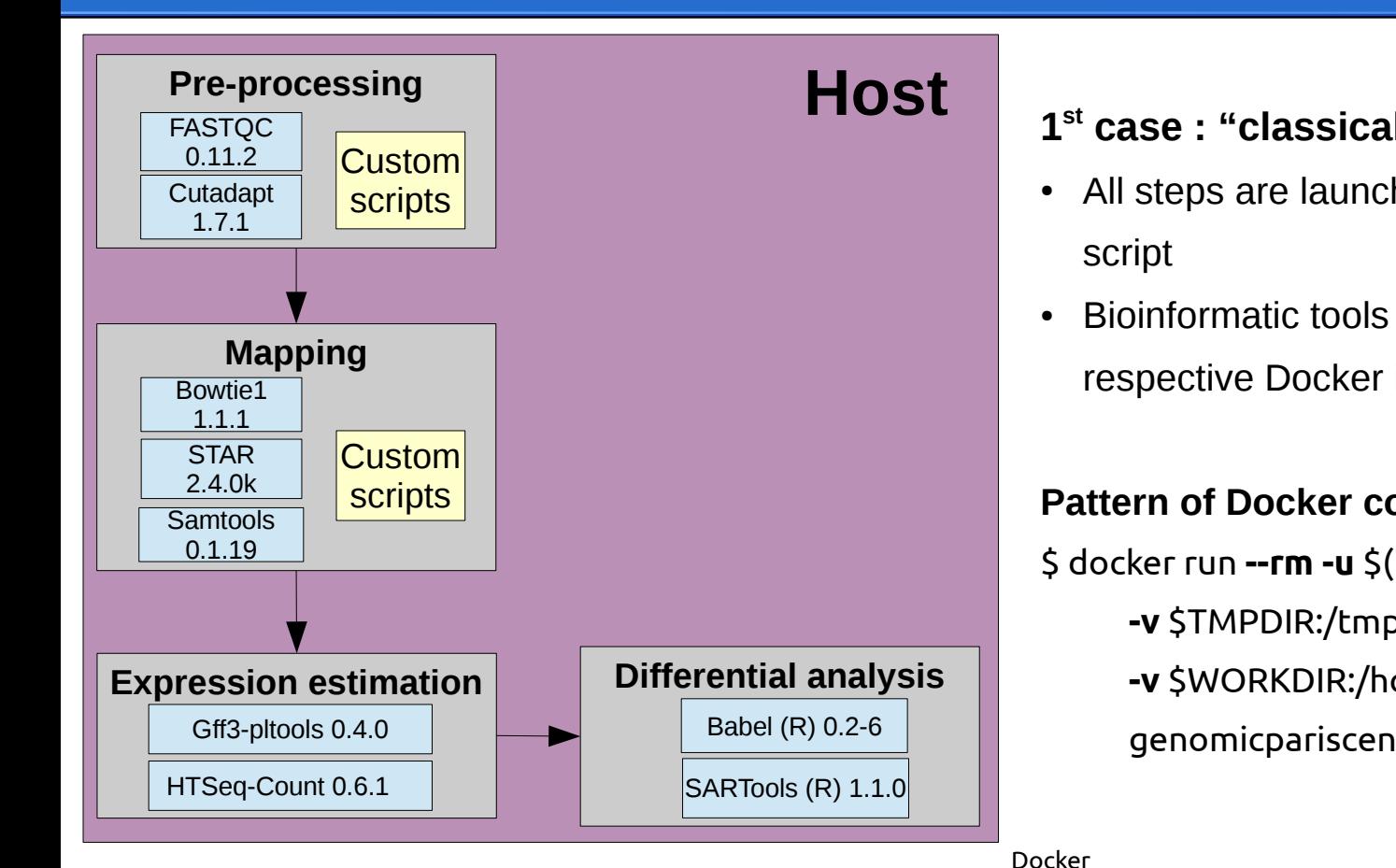

#### **1 st case : "classical" launch**

- All steps are launched by a command line via a Bash script
- Bioinformatic tools run in Docker containers based on respective Docker images

**Pattern of Docker commands in the Bash script :** \$ docker run **--rm -u** \$(id -u):\$(id -g) \ **-v** \$TMPDIR:/tmp \ **-v** \$WORKDIR:/home **-w** /home \ genomicpariscentre/**tool:version CMD**

## Docker : Execution in a pipeline for Ribosome Profiling data analysis

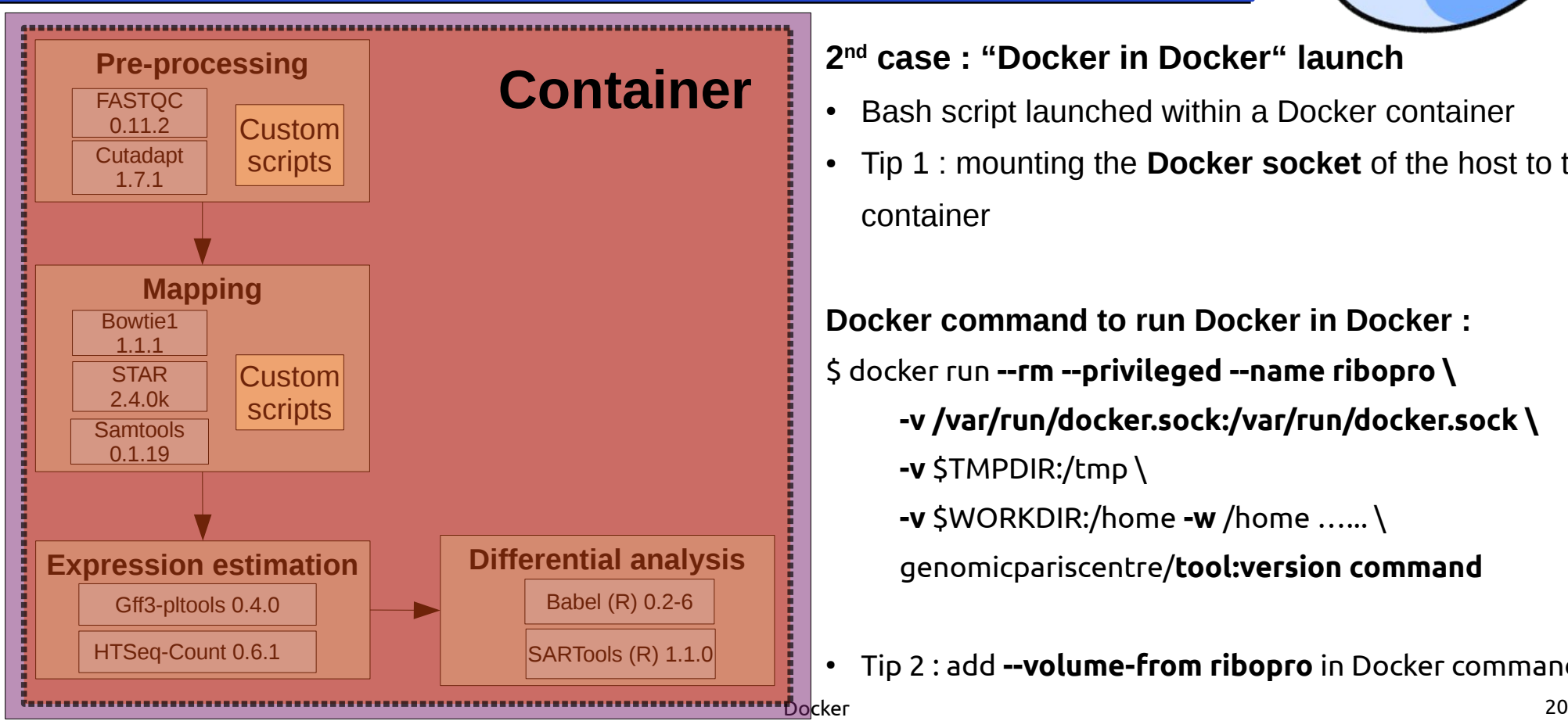

**2 nd case : "Docker in Docker" launch**

- **Bash script launched within a Docker container**
- Tip 1 : mounting the **Docker socket** of the host to the container

**Docker command to run Docker in Docker :** \$ docker run **--rm --privileged --name ribopro \ -v /var/run/docker.sock:/var/run/docker.sock \ -v** \$TMPDIR:/tmp \ **-v** \$WORKDIR:/home **-w** /home …... \ genomicpariscentre/**tool:version command**

● Tip 2 : add **--volume-from ribopro** in Docker commands

## Docker : Use cases in Bioinformatics

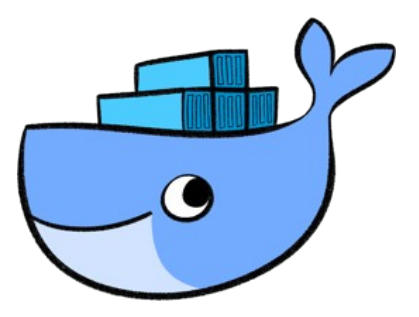

- Using **several versions** of a software on the same computer that usually cannot cohabit
- **Fixing the version** of a software (e.g. bioperl, bioconductor) that changes every often
- Using a **different Linux distribution** than the host distribution (e.g. Centos on Ubuntu)
- Using a software that requires **dependencies** that are **no more available** on the host
- Easy to **deploy/upgrade software** and **faster production deployment**
- Relaunching quickly & easily the analysis described in the article by the reviewers and the scientific community → **Reproducibility**
	- $\rightarrow$  Package all the scripts and the programs used in an article

#### Docker : Conclusion

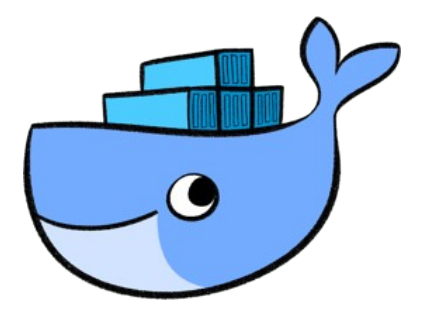

- Under **heavy development** (major contributions by RedHat, Google...).
- Will be soon also the standard to deploy cloud application (Amazon EC2) Container Service).
- **Hardware virtualization is not dead**, it still useful for hardware management.
- Very good solution to easily package and deploy bioinformatic tools that had complex dependencies (R packages, bioperl...).

### Docker : Useful links

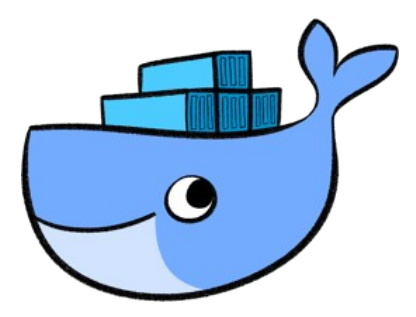

Reference documentation : <http://docs.docker.com/reference/>

Online tutorials : <http://blog.docker.com/2015/03/docker-tutorial-1-installing-docker/> <http://blog.docker.com/2015/03/docker-tutorial-2-docker-run-command-basics/> <http://blog.docker.com/2015/04/docker-tutorial-3-fun-with-volumes/> [http://blog.docker.com/2015/04/docker-tutorial-4-more-run-with-a-couple-of-extra](http://blog.docker.com/2015/04/docker-tutorial-4-more-run-with-a-couple-of-extra-goodies/) [-goodies/](http://blog.docker.com/2015/04/docker-tutorial-4-more-run-with-a-couple-of-extra-goodies/) <http://blog.docker.com/2015/04/docker-tutorial-5-basic-networking/>

Dockerfile best practices : [http://docs.docker.com/articles/dockerfile\\_best-practices/](http://docs.docker.com/articles/dockerfile_best-practices/)

# **Thank you !**

**Contact : alexandra.bomane@inserm.fr**